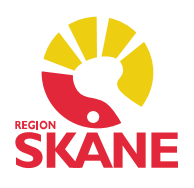

Ett Startflöde är de moduler/flikar som startas automatiskt när du öppnar Mitt Arbete eller en patients Journal. Ett Arbetsflöde är samma som Startflöde, skillnaden är att arbetsflödet inte öppnas automatiskt, men kan öppnas/aktiveras manuellt när så önskas. Flödena är till för att underlätta det arbete du gör i en Journal eller i Mitt Arbete.

### Skapa Arbetsflöde och Startflöde

Öppna en patientjournal. Öppna därefter de moduler/flikar som du önskar ha med i ditt Startflöde eller Arbetsflöde. Klicka sedan på den flik du vill ska vara startfliken, i exemplet är fliken Anteckning vald.

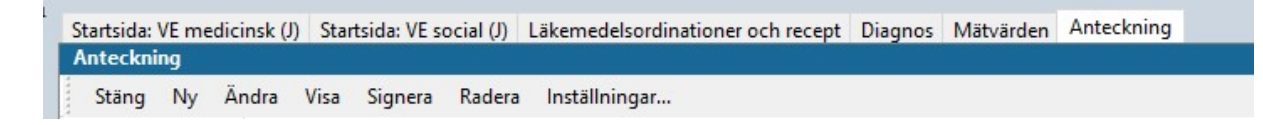

Samma tillvägagångssätt används om ett Startflöde/Arbetsflöde ska skapas för Mitt Arbete.

Gå in under rubriken Arbetsyta och välj Skapa startflöde eller Skapa arbetsflöde.

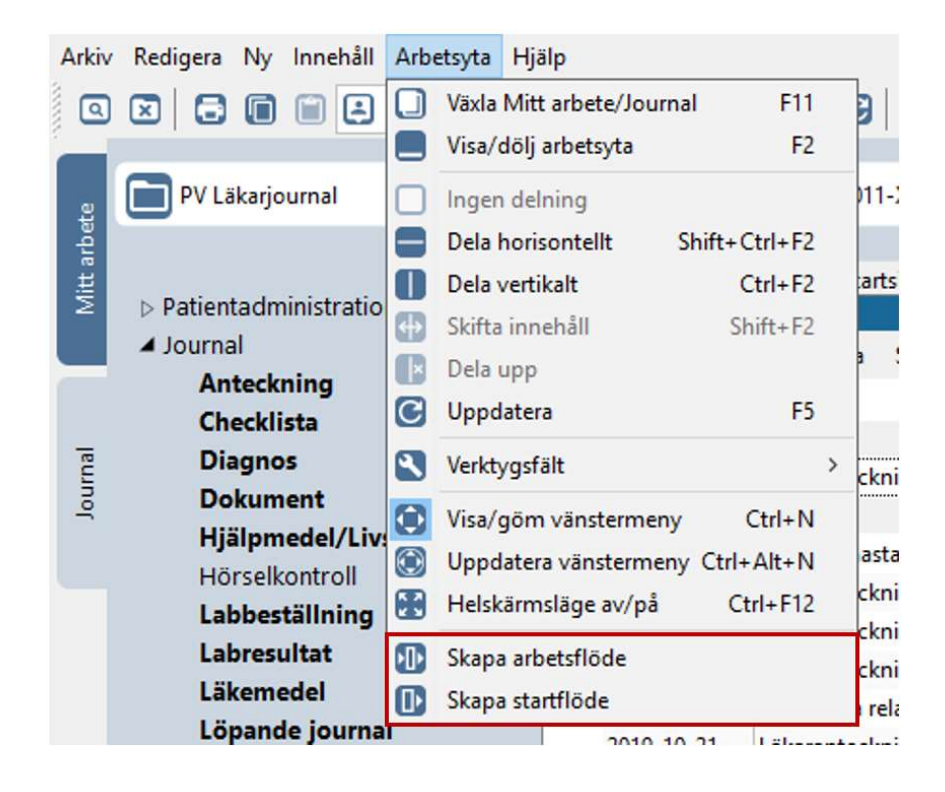

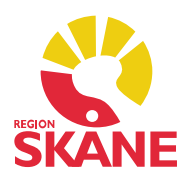

Döp Startflödet/Arbetsflödet till något tydligt. I bilden ser vi att det är ett Startflöde som håller på att skapas i och med att rutan Använd som startflöde är förkryssad. Denna ruta är inte förkryssad om det enbart är ett vanligt Arbetsflöde som ska skapas.

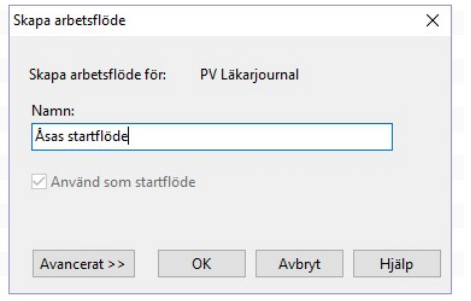

Nu är Startflödet skapat. Detta kommer automatiskt att startas varje gång en ny patientjournal öppnas. Notera att flödet i detta exempel är kopplat till den journaltyp du befinner dig i. Det kan skapas för alla journaltyper.

### Justera ett befintligt Arbetsflöde och Startflöde

För att justera eller radera ett flöde går du in under Arkiv – Inställningar – Arbetsflöde. Klicka på Journal i mittfältet (eller Mitt Arbete om det är ett flöde för Mitt Arbete som ska redigeras). Det skapade arbetsflödet ligger i listan till höger. Nere till höger i bild har du möjlighet att välja Ändra eller Radera ett befintligt Arbetsflöde. Markera ditt startflöde/arbetsflöde och justera eller radera.

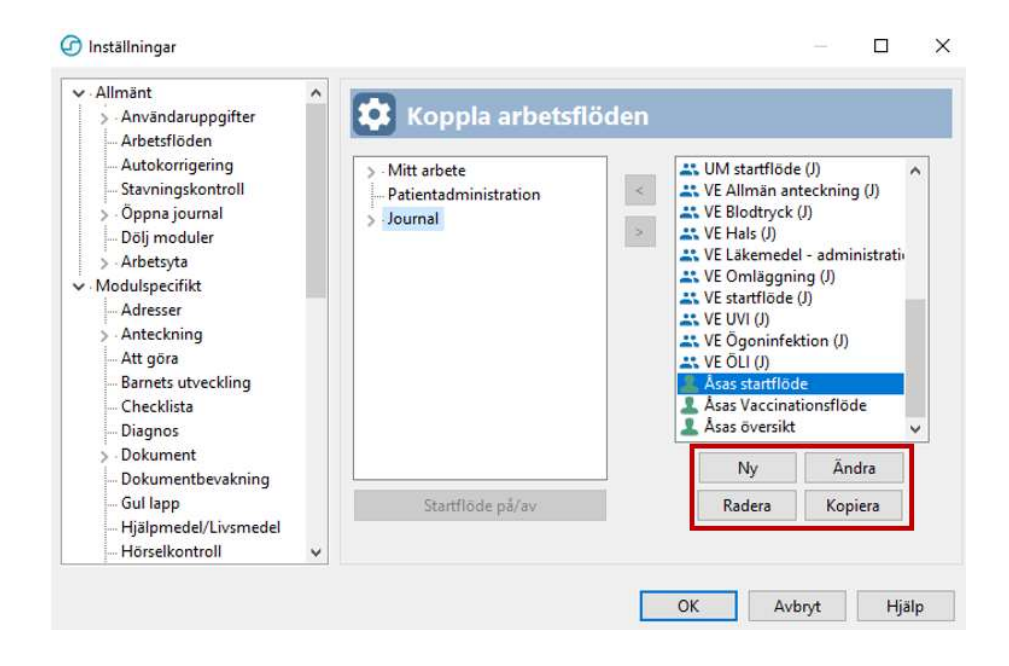

Arbetsflöde och Startflöde Version 1.3 Uppdaterad 2020-01-27 av Åsa Karén Verksamhetsansvarig PMO

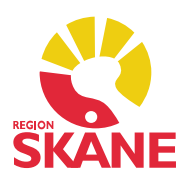

#### OBSERVERA!

Du får endast hantera arbetsflöden som har symbolen av en grön gubbe Arbetsflöden som har symbol av två blå gubbar \*\* är flöden som är gemensamma för alla PMO-användare och om du gör någon ändring på dessa påverkas samtliga PMO-användare i hela Region Skåne! Om det skulle inträffa ta omedelbart kontakt med PMO-supporten!

Om du väljer att ändra i ett Arbetsflöde får du fram bild nedan. De valda modulernas namn syns och även deras ordning. Den modul/flik som är den aktiva då journalen öppnas, är den som har [ ]-klammer runt sig.

I denna bild går det att lägga till modul. Det går också att markera önskad rad och välj Flytta upp/Flytta ned/Ta bort.

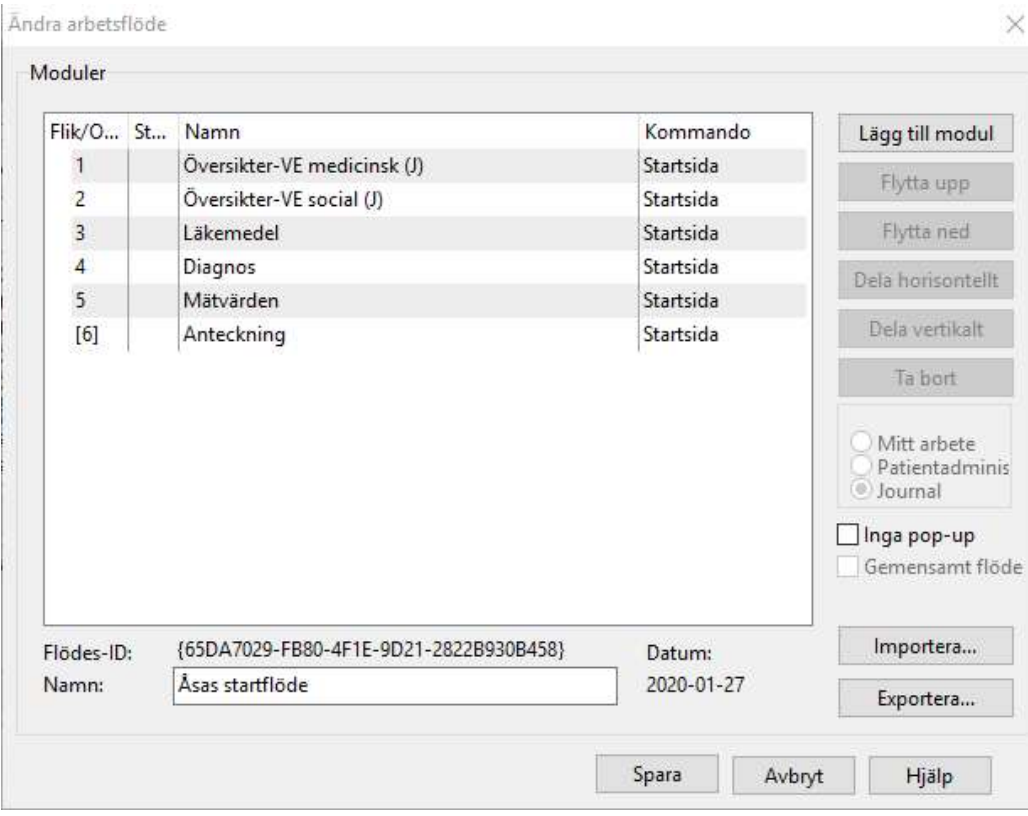

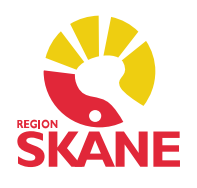

Om du vill ta bort ett Startflöde, men vill ha det kvar som Arbetsflöde går du in på Arkiv – Inställningar – Arbetsflöde. Expandera journaltypen det gäller och markera startflödet (grön gubbe). Knappen Startflöde på/av blir nu aktiv och du kan klicka för att välja bort startflödet. I exemplet är Startflödet döpt till Åsas startflöde och är angett som Startflöde i Läkarjournal.

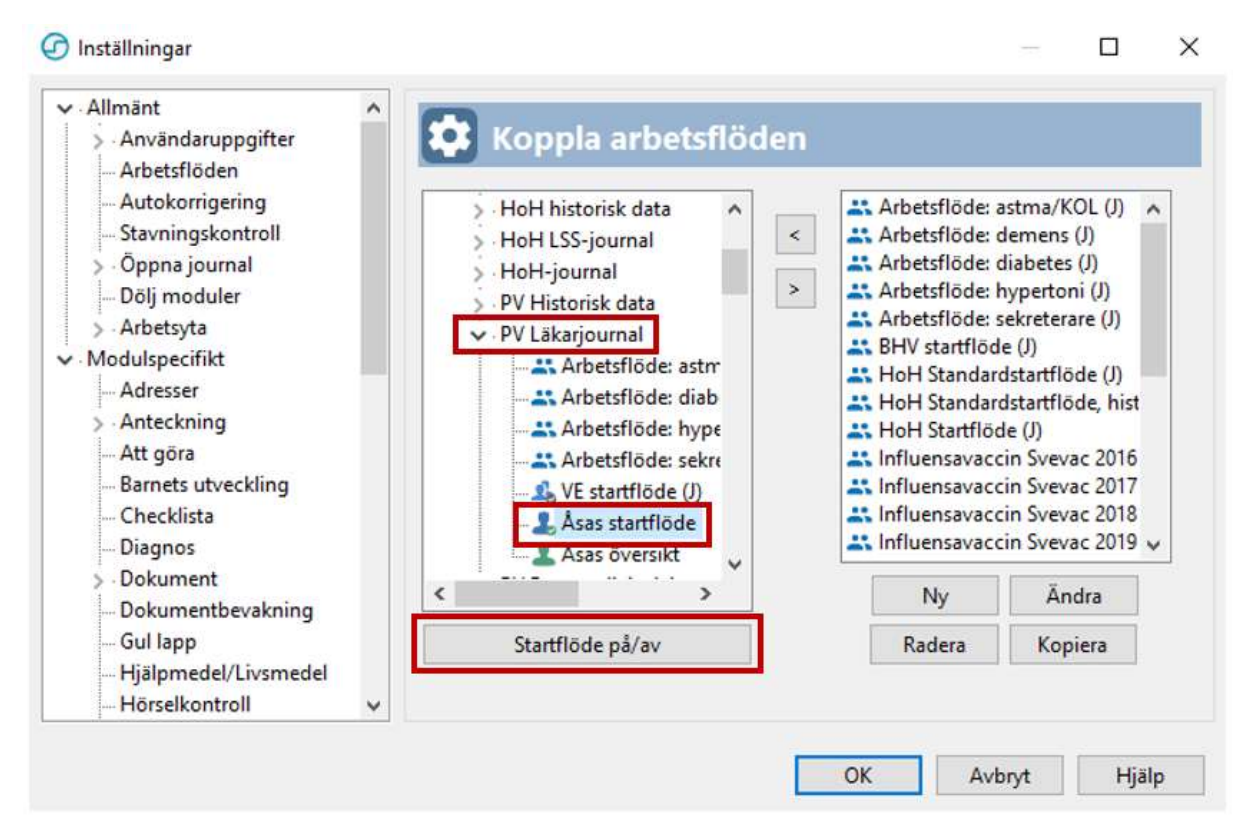

Ditt tidigare Startflöde finns att välja som Arbetsflöde när du ska Öppna journal/Sök patient. Det är i denna bild du hittar dina flöden när du ska öppna en journal.

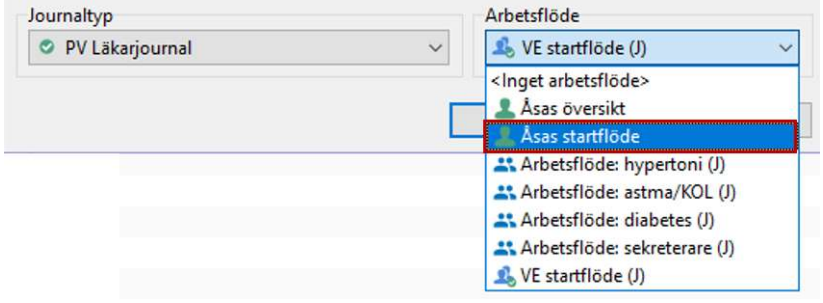

Värt att notera är att dina flöden inte bör innehålla Löpande journal eller Labresultat. Dessa moduler innehåller ofta väldigt mycket data vilket kan leda till att PMO upplevs som trögt och svårarbetat.

Arbetsflöde och Startflöde Version 1.3 Uppdaterad 2020-01-27 av Åsa Karén Verksamhetsansvarig PMO